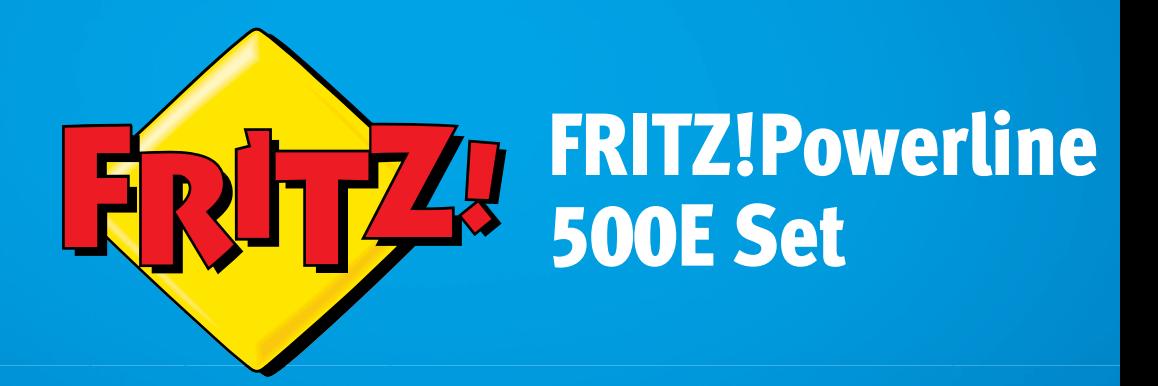

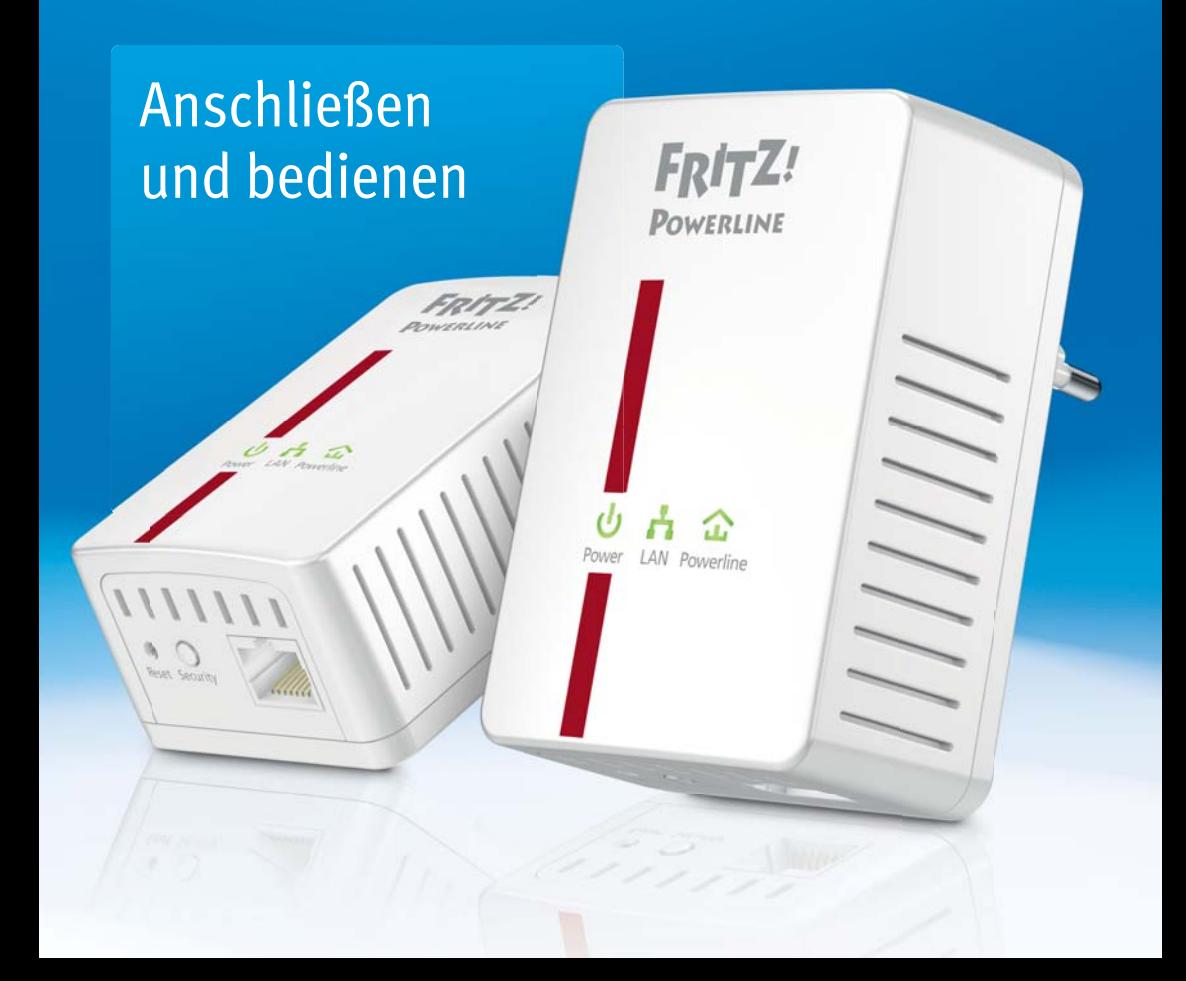

# Inhaltsverzeichnis

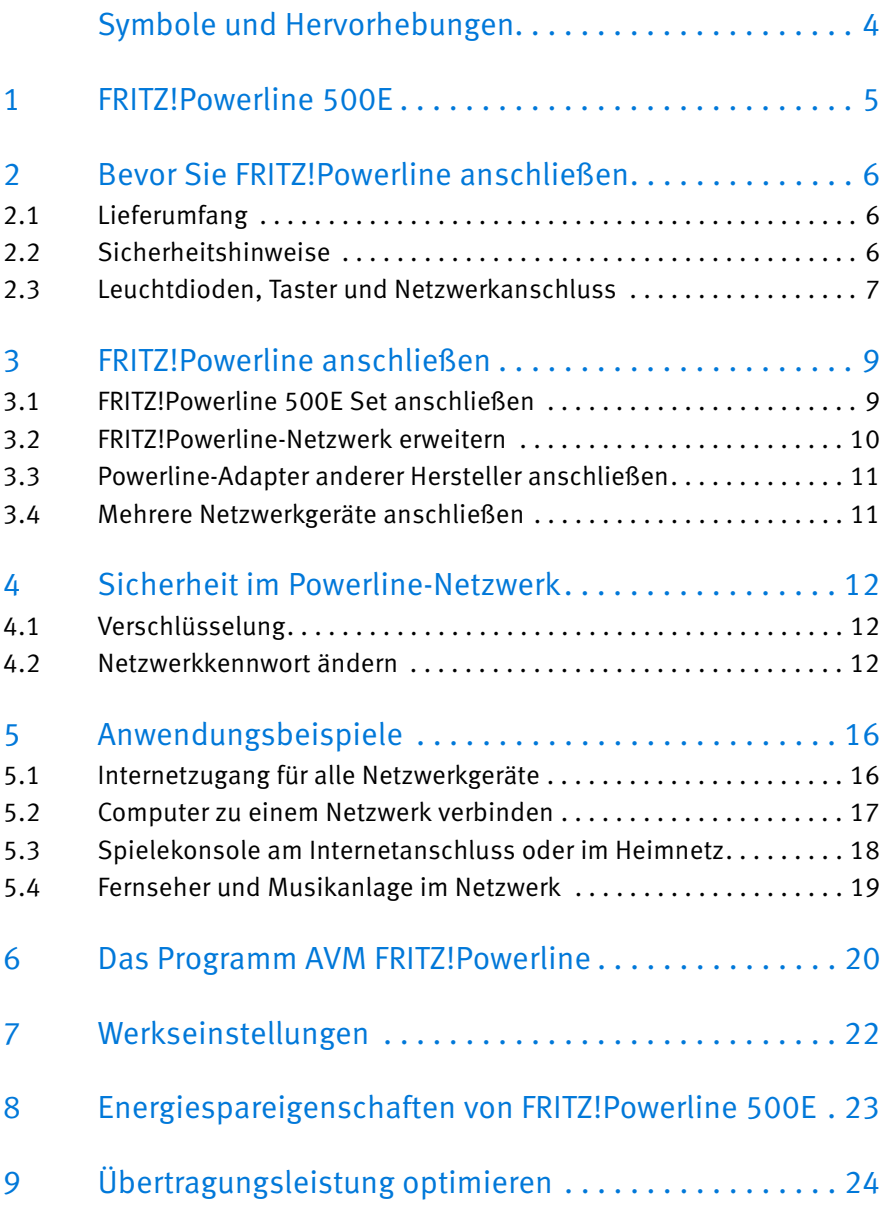

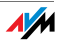

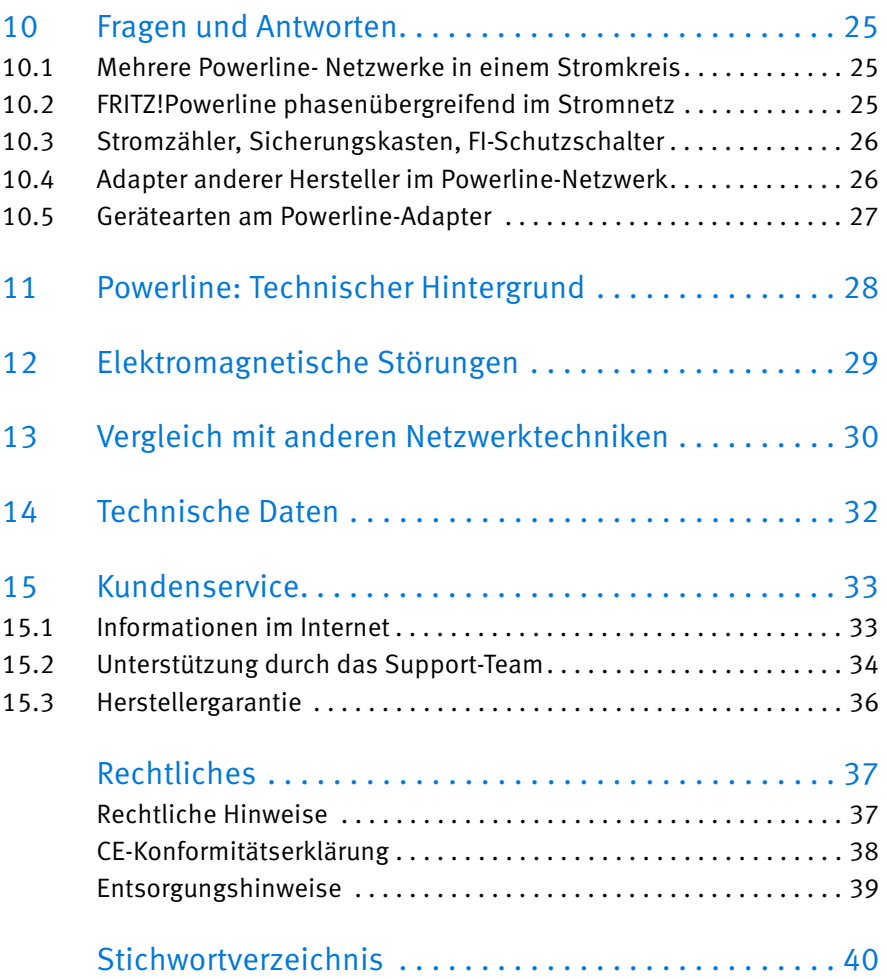

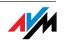

# <span id="page-3-0"></span>Symbole und Hervorhebungen

In diesem Handbuch werden Symbole und Hervorhebungen zur Markierung bestimmter Informationen verwendet.

### Symbole

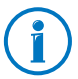

Dieses Symbol markiert nützliche Hinweise und Tipps.

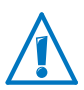

Dieses Symbol markiert wichtige Hinweise, die Sie auf jeden Fall befolgen sollten, um Fehlfunktionen zu vermeiden.

### Hervorhebungen

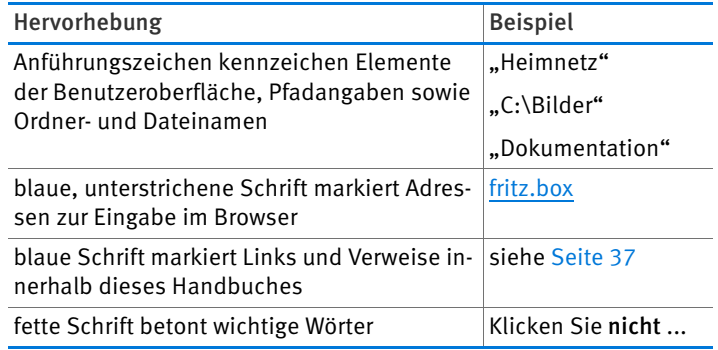

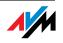

# <span id="page-4-0"></span>1 FRITZ!Powerline 500E

FRITZ!Powerline 500E ermöglicht die Übertragung von Daten über die Stromleitungen Ihres Haushalts.

Mit FRITZ!Powerline 500E verbinden Sie Netzwerkgeräte wie Computer, Spiele-Konsole und Fernseher über Ihre Stromleitungen in einem so genannten Powerline-Netzwerk. Das Powerline-Netzwerk verbinden Sie mit Ihrem Internetrouter, Internetanschluss und Heimnetz.

Für eine Powerline-Verbindung über Stromleitungen wird ein Netzwerkgerät, zum Beispiel Ihr Computer, per Netzwerkkabel an einem FRITZ!Powerline 500E angeschlossen. Ein weiteres Netzwerkgerät, zum Beispiel Ihr Internetrouter, wird auf die gleiche Weise mit dem zweiten FRITZ!Powerline 500E verbunden. Beide FRITZ!Powerline 500E werden in jeweils eine Steckdosen in Ihrem Haushalt gesteckt und stellen damit die Verbindung zwischen beiden Geräten bereit. Mit der Powerline-Verbindung zum Internetrouter erhält der angeschlossene Computer den Zugang zum Internet.

Das FRITZ!Powerline 500E Set umfasst zwei Adapter, die nicht eingerichtet werden müssen. Beide FRITZ!Powerline 500E sind ab Werk so eingestellt, dass Verbindungen von Anfang an sicher verschlüsselt sind. Weitere FRITZ!Powerline-Adapter, aber auch Adapter anderer Hersteller, können problemlos in das Powerline-Netzwerk eingebunden und das Netzwerk somit erweitert werden.

FRITZ!Powerline 500E ist die passende Lösung, wenn eine Netzwerkverbindung erforderlich, das Verlegen von Netzwerkkabeln jedoch nicht möglich oder nicht gewünscht ist. Auch für Einrichtungen wie Büros, Schulen oder Hotels ist FRITZ!Powerline 500E eine kostengünstige Netzwerklösung.

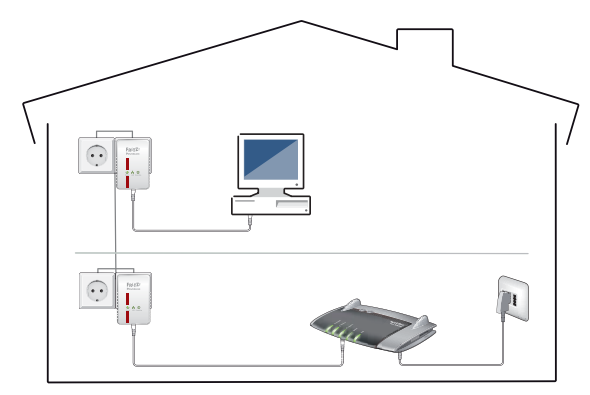

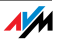

# <span id="page-5-0"></span>2 Bevor Sie FRITZ!Powerline anschließen

- Überprüfen Sie den Inhalt Ihres FRITZ!Powerline 500E-Kartons.
- Lesen Sie die Sicherheitshinweise, bevor Sie FRITZ!Powerline 500E anschließen.

## <span id="page-5-1"></span>2.1 Lieferumfang

- zwei FRITZ!Powerline 500E
- zwei Netzwerkkabel
- gedruckte Produktinformation

### <span id="page-5-2"></span>2.2 Sicherheitshinweise

- Stecken Sie FRITZ!Powerline 500E immer direkt in eine Wandsteckdose. Stecken Sie FRITZ!Powerline 500E nach Möglichkeit nicht in Steckdosen an Verlängerungskabeln oder in Mehrfachsteckdosen (Steckdosenleisten).
- Stecken Sie FRITZIPowerline 500F in Steckdosen an einem trockenen und staubfreien Ort ohne direkte Sonneneinstrahlung.
- Im Betrieb können die FRITZ!Powerline 500E warm werden. Das ist normal. Die FRITZ!Powerline 500E entsprechen den erforderlichen Sicherheitsbestimmungen.
- Vermeiden Sie den Betrieb in direkter Nähe eines Heizkörpers und sorgen Sie für ausreichende Belüftung. Schlitze und Öffnungen am Gehäuse dienen der Belüftung und dürfen weder verstopft noch abgedeckt werden.
- Die FRITZ!Powerline 500E sind für die Verwendung innerhalb von Gebäuden vorgesehen.
- Lassen Sie keine Flüssigkeiten in das Innere der FRITZ!Powerline 500E eindringen, da elektrische Schläge oder Kurzschlüsse die Folge sein können.

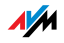

- Öffnen Sie die Gehäuse der FRITZ!Powerline 500E nicht. Durch unbefugtes Öffnen und unsachgemäße Reparaturen können Gefahren für die Benutzer der Geräte entstehen.
- Vor der Reinigung trennen Sie das Gerät vom Stromnetz. Verwenden Sie zur Reinigung des Gerätes lediglich ein feuchtes Tuch.

# <span id="page-6-0"></span>2.3 Leuchtdioden, Taster und Netzwerkanschluss

### Leuchtdioden

FRITZ!Powerline 500E hat drei Leuchtdioden zur Anzeige des Betriebszustandes:

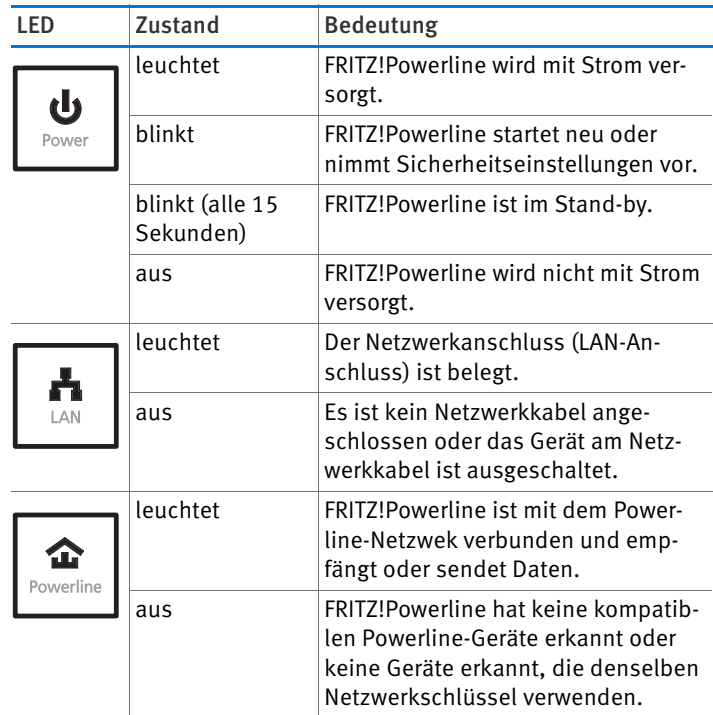

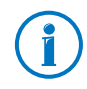

Möchten Sie die Leuchtdioden nicht nutzen, können Sie diese im Programm AVM FRITZ!Powerline oder in der Benutzeroberfläche einer angeschlossenen FRITZ!Box ausschalten.

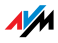

#### Taster

### FRITZ!Powerline 500E hat zwei Taster:

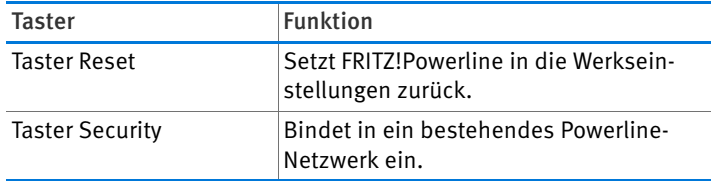

Netzwerkanschluss (LAN)

FRITZ!Powerline 500E hat einen Netzwerkanschluss (LAN-Anschluss) für Computer und andere Netzwerkgeräte.

Dabei handelt es sich um einen Gigabit-Ethernet-Anschluss.

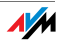

# <span id="page-8-0"></span>3 FRITZ!Powerline anschließen

Mit FRITZ!Powerline 500E-Set können Sie ein Powerline-Netzwerk einrichten und mit weiteren Adaptern ergänzen.

### <span id="page-8-1"></span>3.1 FRITZ!Powerline 500E Set anschließen

1. Stecken Sie den ersten FRITZ!Powerline-Adapter in eine Steckdose in der Nähe Ihrer FRITZ!Box.

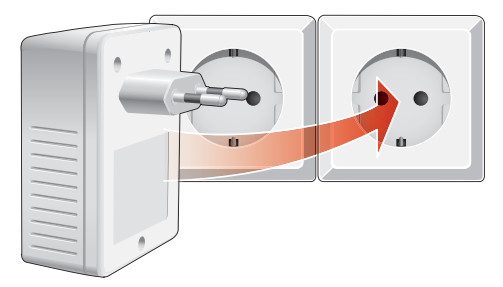

2. Schließen Sie Ihre FRITZ!Box mit einem LAN-Kabel am FRITZ!Powerline-Adapter an.

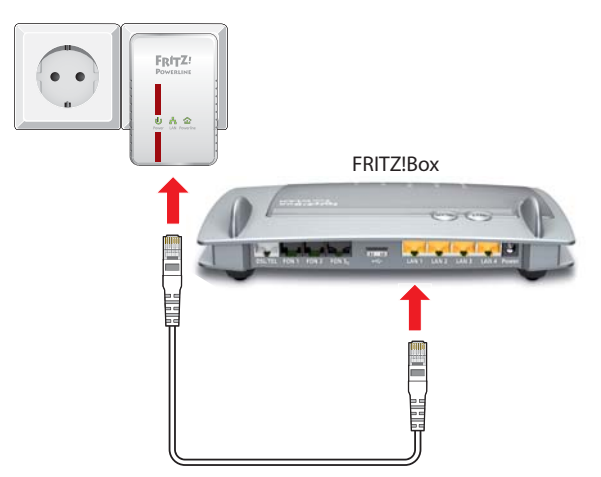

3. Stecken Sie den zweiten FRITZ!Powerline-Adapter in eine beliebige Steckdose in Ihrem Haushalt.

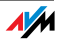

4. Schließen Sie einen Computer oder ein anderes Netzwerkgerät (z. B. einen Fernseher) mit einem LAN-Kabel am zweiten FRITZ!Powerline-Adapter an.

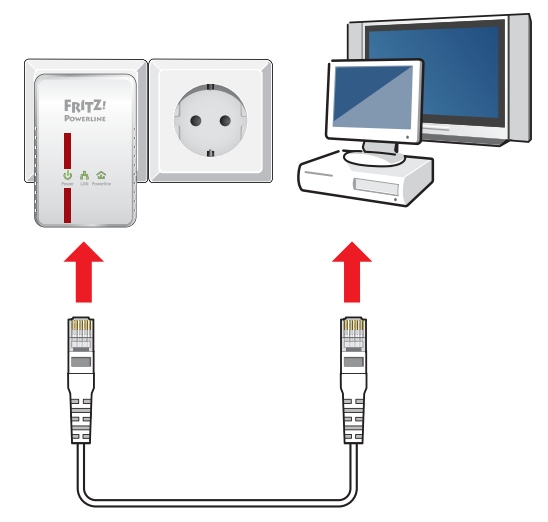

Jetzt können Sie am Netzwerkgerät den Internetzugang der FRITZ!Box nutzen.

### <span id="page-9-0"></span>3.2 FRITZ!Powerline-Netzwerk erweitern

Ein vorhandenes FRITZ!Powerline-Netzwerk ist mit zusätzlichen FRITZ!Powerline erweiterbar.

- 1. Stecken Sie den neuen FRITZ!Powerline in eine Steckdose in der Nähe eines gesteckten FRITZ!Powerline, der sich bereits im Powerline-Netzwerk befindet.
- 2. Drücken Sie für eine Sekunde auf den Taster "Security". um eine neue Verbindung herzustellen.
- 3. Drücken Sie innerhalb von zwei Minuten für eine Sekunde auf den Taster "Security"eines bereits vorhandenen FRITZ!Powerline in Ihrem Netzwerk und warten Sie, bis die Leuchtdiode Powerline dauerhaft leuchtet.
- 4. Stecken Sie jetzt den neuen FRITZ!Powerline in die gewünschte Steckdose.

Der neue FRITZ!Powerline ist jetzt sicher in Ihr Netzwerk eingebunden.

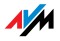

## <span id="page-10-0"></span>3.3 Powerline-Adapter anderer Hersteller anschließen

In ein FRITZ!Powerline-Netzwerk können Sie auch Powerline-Adapter anderer Hersteller integrieren. Voraussetzung dabei ist, dass es sich um Powerline-Geräte der 500- und 200- Mbit/s-Klasse handelt.

- 1. Stecken Sie den Powerline-Adapter des anderen Herstellers in eine beliebige Steckdose in Ihrem Haushalt.
- 2. Drücken Sie an einem bereits vorhandenen FRITZ!Powerline eine Sekunde lang auf den Taster Security, um die Übermittlung des Netzwerkkennworts an den Powerline-Adapter des anderen Herstellers zu starten.

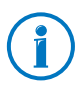

Bauen Sie immer eine sichere Powerline-Verbindung auf. Damit stellen Sie sicher, dass Sie nicht versehentlich in ein Powerline-Netz des Nachbarn integriert werden.

3. Drücken Sie innerhalb von 2 Minuten den Sicherheitstaster am Powerline-Adapter des anderen Herstellers, um das neue Netzwerkkennwort zu übernehmen.

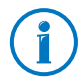

Genaue Informationen zur Vorgehensweise erhalten Sie in der Dokumentation des Powerline-Adapters oder direkt beim Hersteller.

Der Powerline-Adapter verbindet sich nun mit dem FRITZ!Powerline-Netzwerk. Sobald der Vorgang abgeschlosssen ist wird dies in der Regel an einer Leuchtdiode signalisiert.

# <span id="page-10-1"></span>3.4 Mehrere Netzwerkgeräte anschließen

An FRITZ!Powerline können Sie auch mehrere Netzwerkgeräte betreiben, wenn Sie am Netzwerkanschluss von FRITZ!Powerline einen handelsüblichen Switch oder Hub anschließen. Alle am Switch oder Hub angeschlossenen netzwerkfähigen Geräte können dann mit allen anderen Geräten des lokalen Netzwerks Daten austauschen.

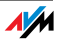

# <span id="page-11-0"></span>4 Sicherheit im Powerline-Netzwerk

FRITZ!Powerline 500E Set wird ab Werk mit einem voreingestellten individuellen Netzwerkkennwort geliefert. Dadurch sind Verbindungen innerhalb des FRITZ!Powerline-Netzwerks von Anfang an gesichert.

Das Netzwerkkennwort innerhalb eines Powerline-Netzwerks hat zwei Funktionen:

• Das Netzwerkkennwort ist das Code-Wort für den exklusiven Zugang zum Netzwerk. Es dient der Identifikation der Adapter im Netzwerk.

Innerhalb eines Stromkreises können bis zu vier Powerline-Netzwerke existieren. Sie grenzen sich durch ihre Netzwerkkennwörter voneinander ab.

• Das Netzwerkkennwort wird bei der Datenübertragung für die Verschlüsselung der Nutzdaten verwendet.

## <span id="page-11-1"></span>4.1 Verschlüsselung

FRITZ!Powerline verwendet das Verschlüsselungsverfahren AES-128 Bit. Das Verfahren wird sowohl für die Identifikation von FRITZ!Powerline im Powerline-Netzwerk als auch für die Verschlüsselung während der Datenübertragung angewendet. Beide Adapter aus dem FRITZ!Powerline-Set werden mit einem voreingestellten, individuellen Netzwerkkennwort geliefert. Von Anfang an sind dadurch sichere Verbindungen im FRITZ!Powerline-Netzwerk gewährleistet. Weitere FRITZ!Powerline-Adapter werden per Tastendruck sicher ins Netzwerk integriert.

### <span id="page-11-2"></span>4.2 Netzwerkkennwort ändern

Die Änderung des Netzwerkkennworts ist angebracht, wenn es Sicherheitsbedenken gibt oder wenn aus einem größeren Netzwerk zwei oder mehr kleine gemacht werden sollen.

Es gibt zwei Vorgehensweisen, wie Sie das Netzwerkkennwort eines Powerline-Netzwerks bei Bedarf ändern können:

• per Taster, dabei wird automatisch und per Zufall ein neues Netzwerkkennwort generiert

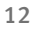

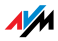

• mit dem Programm AVM FRITZ!Powerline, dabei können Sie selbst ein Netzwerkkennwort festlegen

Netzwerkkennwort mit dem Taster ändern

Stecken Sie alle FRITZ!Powerline in je eine Steckdose in Ihrem Haushalt.

Für diesen Vorgang ist es sinnvoll, alle Adapter, die das neue Netzwerkkennwort erhalten sollen, nebeneinander in eine Mehrfachsteckdose zu stecken.

1. Stecken Sie die beiden ersten Adapater in die Steckdosen und drücken Sie an beiden Adaptern 12 Sekunden lang auf den Taster "Security", bis alle Leuchtdioden kurz ausgehen.

Die FRITZ!Powerline starten jetzt neu und weisen sich dabei automatisch jeweils ein zufällig gewähltes Netzwerkkennwort zu.

2. Drücken Sie nun an einem der beiden Adapter kurz auf den Taster "Security", um die Übermittlung des neuen Netzwerkkennworts zu starten.

Die Leuchtdiode "Power" beginnt zu blinken.

3. Drücken Sie innerhalb von 2 Minuten den Taster "Security" am anderen Adapter, damit dieser das neue Netzwerkkennwort empfangen kann.

Die Powerline-Verbindung wird nun mit dem neuen Netzwerkkennwort hergestellt. Der Vorgang ist abgeschlosssen, sobald die Leuchtdioden "Powerline" an beiden Adaptern konstant leuchten.

4. Für jeden weiteren Adapter, der das neue Netzwerkkennwort erhalten soll, verfahren Sie folgendermaßen:

Stecken Sie den Adapter in eine Steckdose und drücken Sie kurz auf den Taster "Security" des Adapters. Drücken Sie dann innerhalb von 2 Minuten den Taster "Security" an einem Adapter, der bereits das neue Netzwerkkennwort hat.

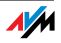

#### Netzwerkkennwort im Programm AVM FRITZ!Powerline ändern

- 1. Stecken Sie beide FRITZ!Powerline in je eine Steckdose in Ihrem Haushalt.
- 2. Schließen Sie einen FRITZ!Powerline mit einem Netzwerkkabel an einen Computer an, auf dem das Programm AVM FRITZ!Powerline installiert ist.
- 3. Starten Sie das Programm AVM FRITZ!Powerline und klicken Sie auf das Symbol des FRITZ!Powerline, der nicht mit dem Computer verbunden ist.

Das Fenster "FRITZ!Powerline-Geräteprofil" wird geöffnet.

4. Tragen Sie im Textfeld "Neues Netzwerk-Kennwort" ein beliebiges Kennwort ein und klicken Sie auf "OK".

Das Fenster "Netzwerkkennwort setzen" wird geöffnet.

5. Tragen Sie im Textfeld "Geräte-Kennwort" das Geräte-Kennwort des FRITZ!Powerline ein und klicken Sie auf "OK". Das Geräte-Kennwort des Adapters finden Sie auf dem Aufkleber auf der Unterseite des Adapters.

FRITZ!Powerline startet jetzt neu. Der Startvorgang ist abgeschlossen, sobald die Leuchtdiode Power konstant leuchtet.

6. Klicken Sie nun im Programm AVM FRITZ!Powerline doppelt auf das Symbol des FRITZ!Powerline, der mit dem Computer verbunden ist.

Das Fenster "FRITZ!Powerline-Geräteprofil" wird geöffnet.

- 7. Tragen Sie in das Textfeld "Neues Netzwerk-Kennwort" dasselbe Kennwort ein, das Sie zuvor beim ersten Adapter eingegeben haben.
- 8. Klicken Sie auf "OK".

Die FRITZ!Powerline-Verbindung wird nun mit dem neuen Netzwerkkennwort hergestellt. Der Vorgang ist abgeschlossen, sobald die Leuchtdioden "Powerline" an beiden Adaptern konstant leuchten.

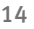

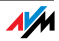

9. Wenn mehr als zwei Adapter in Ihrem Netzwerk vorhanden sind, dann sind jetzt die Adapter, die noch das alte Netzwerkkennwort haben, im Programm AVM FRITZ!Powerline nicht mehr sichtbar. Um für diese Adapter auch die Kennwortänderung vorzunehmen, gehen Sie für jeden einzelnen der Adapter folgendermaßen vor:

Verbinden Sie den Adapter mit dem Computer, auf dem das Programm AVM FRITZ!Powerline installiert ist und wiederholen Sie die Schritte 6. bis 8.

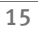

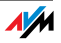

# <span id="page-15-0"></span>5 Anwendungsbeispiele

Die in einem Netzwerk verbundenen Netzwerkgeräte können untereinander Daten austauschen und gemeinsame Netzwerkressourcen nutzen. Computer tauschen Daten aus, nutzen gemeinsam den Internetzugang oder einen Drucker. Die Musikanlage greift auf die zentrale Musiksammlung zu oder der Fernseher überträgt Video-on-Demand-Filme.

In den folgenden Abschnitten wird an einigen Beispielen vorgestellt, wie Powerline-Netzwerke aussehen können.

### <span id="page-15-1"></span>5.1 Internetzugang für alle Netzwerkgeräte

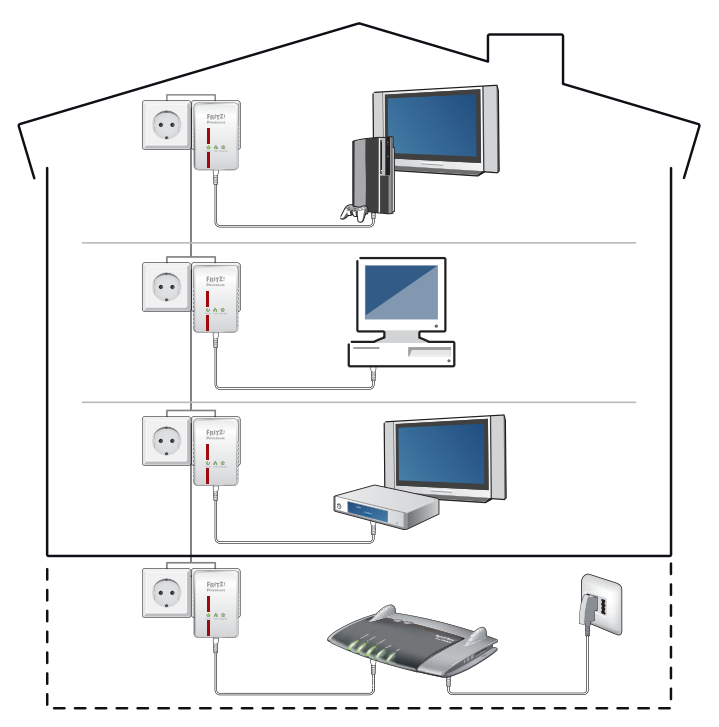

Netzwerkfähige Geräte wie Computer, Spielekonsole oder Fernseher stehen in verschiedenen Räumen oder auch Stockwerken in Ihrem Haushalt verteilt. In der Regel gibt es aber nur einen Internetanschluss. Mit FRITZ!Powerline verbinden Sie alle Geräte über die Stromleitungen mit dem Internetan-

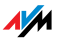

schluss. Diese Verbindungsart wird im Gegensatz zu einem WLAN nicht von baulichen Gegebenheiten wie Stahlbeton oder Lehmputz beeinträchtigt, liefert hohe Übertragungsraten und kann einfach und kostengünstig eingerichtet werden.

## <span id="page-16-0"></span>5.2 Computer zu einem Netzwerk verbinden

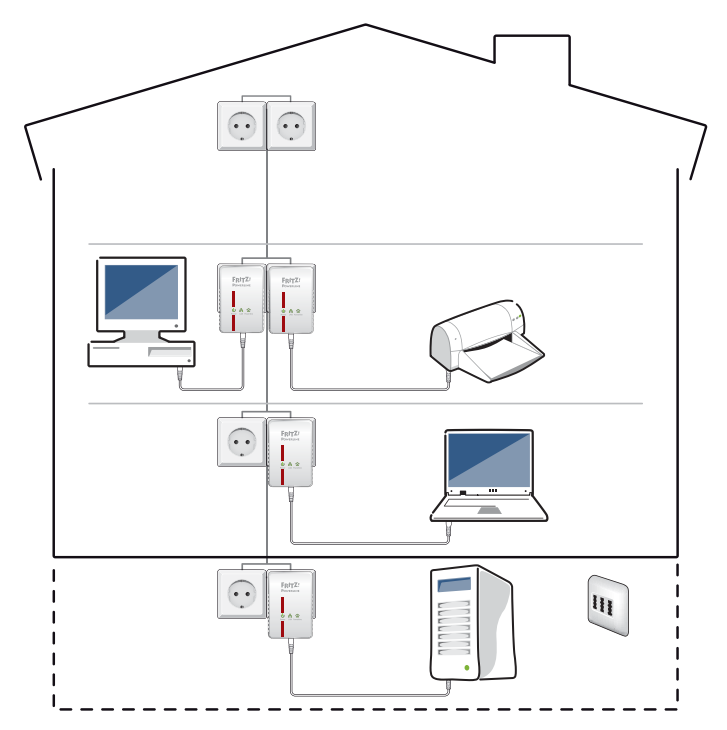

Computer, die in einem Netzwerk miteinander verbunden sind, können untereinander Daten austauschen und angeschlossene Festplatten oder Drucker gemeinsam verwenden. Portable Computer (Laptop, Notebook, Tablet-PC usw.) können temporär ins Heimnetz integriert werden.

Mit FRITZ!Powerline 500E verbinden Sie Ihre Computer über Ihre Stromleitungen in einem Powerline-Netzwerk.

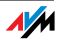

## <span id="page-17-0"></span>5.3 Spielekonsole am Internetanschluss oder im Heimnetz

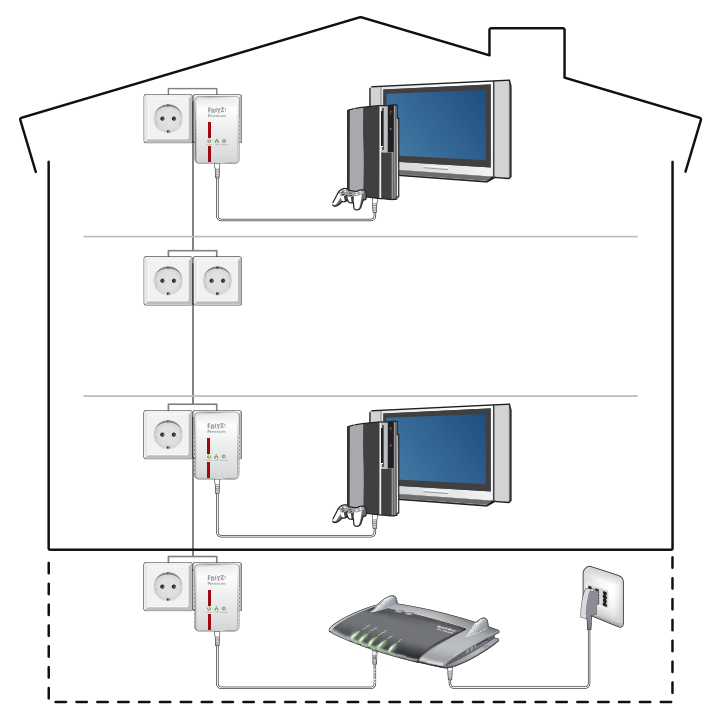

Mit FRITZ!Powerline 500E können Sie Ihre Spielekonsole in Ihr Netzwerk einbinden. Wenn das Netzwerk mit dem Internet verbunden ist, dann können Sie gegen Spieler auf der ganzen Welt antreten und Spieleerweiterungen herunterladen.

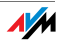

## <span id="page-18-0"></span>5.4 Fernseher und Musikanlage im Netzwerk

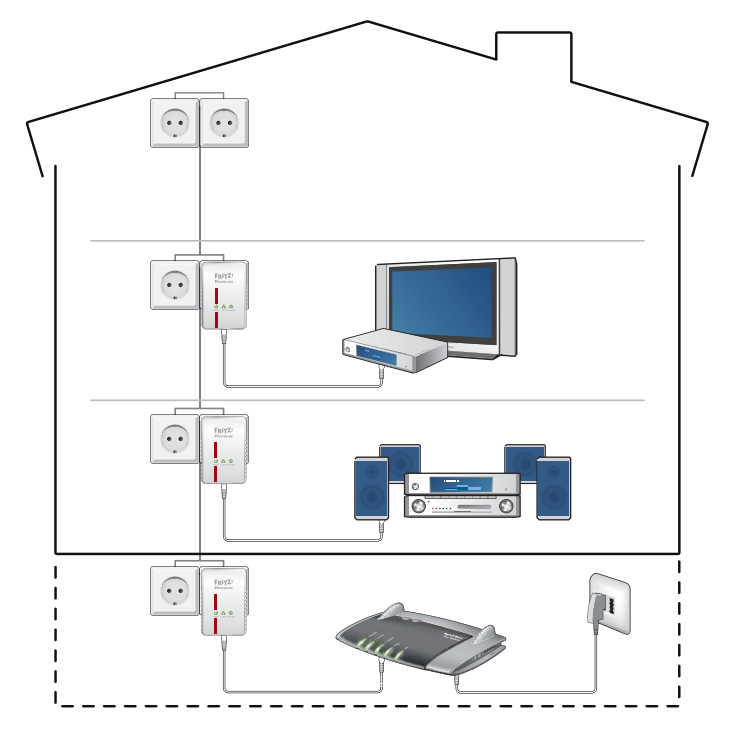

Mit FRITZ!Powerline 500E können Sie Ihren Fernseher und Ihre Musikanlage in Ihr Netzwerk einbinden. Wenn das Netzwerk mit dem Internet verbunden ist, kann der Fernseher Dienste wie Video-On-Demand, IP-TV oder im Internet verfügbare Dienste wie Youtube und Flickr nutzen. Die Musikanlage kann Internetradiostationen empfangen. Beide Geräte können außerdem auf die im Heimnetz zur Verfügung stehenden Foto-, Film- und Musiksammlungen zugreifen, die auf einem Speicher im Netzwerk bereitstehen.

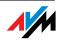

# <span id="page-19-0"></span>6 Das Programm AVM FRITZ!Powerline

Für FRITZ!Powerline gibt es das Programm AVM FRITZ!Powerline, das eine Benutzeroberfläche für das FRITZ!Powerline-Netzwerk ist. Das Programm bietet Ihnen einen Überblick über die im Netzwerk verwendeten FRITZ!Powerline-Adapter und Adapter anderer Hersteller. Für jeden Adapter kann das individuelle Geräteprofil angezeigt werden.

Kostenfrei herunterladen

Sie können AVM FRITZ!Powerline im Internet unter [www.avm.de/powerline](http://www.avm.de/powerline) kostenfrei herunterladen.

### Betriebssysteme

Das Programm ist für die Betriebssysteme Windows 7, Vista und XP verfügbar.

#### Funktionen

• grafische Übersicht über alle im Netzwerk vorhandenen Powerline-Adapter

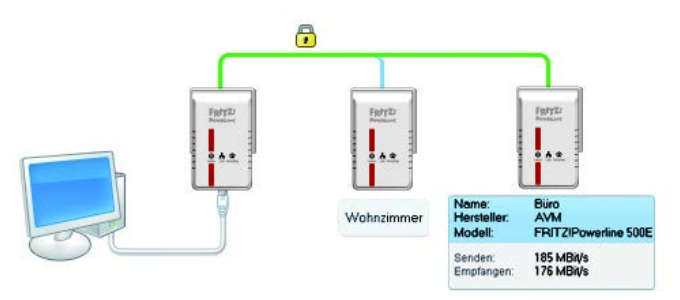

- Hinzufügen weiterer Powerline-Adapter in das sichere Powerline-Netzwerk
- Unterstützung bei der Wahl der optimalen Steckdose
- Ein- und Ausschalten der Leuchtdioden
- Stromsparen durch reduzierte Übertragungsrate am Netzwerkanschluss
- weitere Möglichkeiten der Netzwerkverschlüsslung
- Benennung der Adapter im Netzwerk

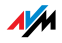

- Anzeige des individuellen Geräteprofils pro Adapter
- Herstellen der Werkseinstellungen für jeden Adapter
- Firmware Update der sichtbaren FRITZ!Powerline-Adapter

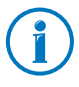

Wenn Sie FRITZ!Powerline in einem FRITZ!Box-Heimnetz einsetzen, gibt Ihnen die FRITZ!Box-Benutzeroberfläche zusätzliche Informationen über das Netzwerk.

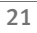

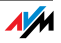

# <span id="page-21-0"></span>7 Werkseinstellungen

Die Adapter aus dem FRITZ!Powerline-Set werden mit voreingestellten Werten für die Einstellungen Adapterbezeichnung, LED-Schaltung, Stromsparfunktion (Green Mode) und Netzwerkkennwort geliefert. Diese vier Einstellungen können Sie bei Bedarf verändern. Es gibt zwei Vorgehensweisen, wie Sie die Werkseinstellungen später wieder herstellen können.

Werkseinstellungen mit dem Taster "Reset" herstellen

- 1. Stecken Sie FRITZ!Powerline in eine Steckdose.
- 2. Drücken Sie den Taster "Reset" am Adapter für circa zwei Sekunden. Verwenden Sie dazu einen spitzen Gegenstand wie zum Beispiel eine Büroklammer oder einen Minenbleistift, da der Taster zum Schutz vor versehentlicher Betätigung versenkt angebracht ist.

Für einen kurzen Moment gehen alle Leuchtdioden aus und der Adapter startet neu. Der Vorgang ist abgeschlossen, sobald die Leuchtdiode "Power" konstant leuchtet.

Werkseinstellungen mit AVM FRITZ!Powerline herstellen

- 1. Stecken Sie FRITZ!Powerline in eine Steckdose.
- 2. Schließen Sie FRITZ!Powerline mit einem Netzwerkkabel an einen Computer an, auf dem das Programm "AVM FRITZ!Powerline" installiert ist.
- 3. Starten Sie das Programm "AVM FRITZ!Powerline" und klicken Sie doppelt auf das Symbol des FRITZ!Powerline.

Das Fenster "FRITZ!Powerline Geräteprofil" wird geöffnet.

4. Klicken Sie auf die Schaltfläche "Zurücksetzen" und danach auf "OK".

Für einen kurzen Moment gehen alle Leuchtdioden aus und der Adapter startet neu. Der Vorgang ist abgeschlossen, sobald die Leuchtdiode "Power" konstant leuchtet.

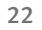

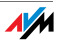

# <span id="page-22-0"></span>8 Energiespareigenschaften von FRITZ!Powerline 500E

FRITZ!Powerline verfügt über moderne Energiespareigenschaften und passt den Energieverbrauch dem Betriebszustand an.

Leistungsaufnahme

- im normalen Betrieb: weniger als 4 W
- im Stand-by-Modus: weniger als 1 W

### Stand-by-Modus

FRITZ!Powerline schaltet ungefähr fünf Minuten nach dem Ausschalten des angeschlossenen Netzwerkgeräts automatisch in den Stand-by-Modus. Die Leuchtdioden an dem Adapter schalten sich ebenfals aus.

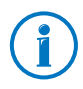

Computer, die über das Netzwerk gestartet werden können (Wake On LAN), werden nicht vollständig ausgeschaltet, so dass auch FRITZ!Powerline nicht in den Stand-by-Modus schaltet. Um den Stand-by-Modus des Adapters dennoch zu ermöglichen, müssen Sie entweder die Wake-on-LAN-Funktion deaktivieren oder den Computer über eine Mehrfachsteckdose mit Ein-/Ausschalter vollständig vom Stromnetz trennen.

### Green Mode

Die Datenübertragungsrate am Netzwerkanschluss eines FRITZ!Powerline beträgt 1 Gbit/s. Diese Übertragungsrate können Sie für jeden Adapter auf 100 Mbit/s limitieren und dadurch den Energieverbrauch unter Last um bis zu 1 Watt reduzieren.

Die Limitierung nehmen Sie im Programm AVM FRITZ!Powerline vor. Die Einstellung für den limitierten Datendurchsatz lautet "Green Mode".

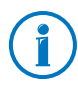

Für viele Anwendungen im Heimnetz reicht eine Nettodatenrate von 100 Mbit/s aus.

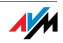

# <span id="page-23-0"></span>9 Übertragungsleistung optimieren

Das Stromnetz und die verlegten Leitungen sind technisch nicht für die schnelle Datenübertragung ausgelegt worden. Wenn Sie die Tipps in diesem Kapitel befolgen, dann können Sie mit FRITZ!Powerline die Steckdose dennoch als schnellen Datenanschluss nutzen.

Die ideale Steckdose finden

Das Stromnetz bietet keine abgeschirmte Übertragung, so wie das bei einer Verkabelung von Computer-Netzwerken der Fall ist. Daher reduziert jede Verzweigung, jede Dose und jeder Schalter auf dem Weg zwischen zwei Stationen die Übertragungsleistung. Je kürzer und dirketer der Weg über die Stromleitung, umso höher die Übertragungsleistung.

In dem Programm AVM FRITZ!Powerline wird für jeden FRITZ!Powerline die nutzbare Übertragungsleistung angezeigt, so dass Sie auf diese Weise die ideale Steckdose bestimmen können.

#### Mehrfachsteckdosen meiden

Mehrfachsteckdosen haben zwei Nachteile:

- sie stellen eine Verzweigung dar und reduzieren dadurch die Übertragungsleistung
- parallel in der Mehrfachsteckdose gesteckte Geräte können das Powerline-Signal stören

Die FRITZ!Powerline sollten daher möglichst direkt an einer Wandsteckdose betrieben werden und nicht an einer Mehrfachsteckdose. Dadurch kann eine höhere Übertragungsleistung erreicht werden.

Mehrfachsteckdosen mit Überspannungsschutz sollten auf keinen Fall vor einem Powerline verwendet werden. Der für den Überspannungsschutz eingesetzte Filter kann das Powerline-Signal komplett blockieren.

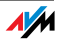

# <span id="page-24-0"></span>10 Fragen und Antworten

Dieses Kapitel gibt Antworten auf Fragen, die sich zu Powerline-Adaptern und Powerline-Netzwerken ergeben können.

### <span id="page-24-1"></span>10.1 Mehrere Powerline- Netzwerke in einem Stromkreis

Können mehrere Powerline- Netzwerke in einem Stromkreis existieren?

Innerhalb eines Stromkreises können mehrere FRITZ!Powerline-Netzwerke existieren.

Ein Powerline-Netzwerk besteht aus mehreren Adaptern, die alle dasselbe Netzwerkkennwort verwenden. Das Netzwerkkennwort ist das Code-Wort für den exklusiven Zugang zum Netzwerk. Es dient zum einen der Identifikation der Adapter im Netzwerk und zum anderen wird es für die Verschlüsselung der Nutzdaten verwendet. Das Netzwerkkennwort sorgt dafür, dass die Netzwerkteilnehmer ungestört und sicher kommunizieren können.

Innerhalb eines Stromkreises können bis zu vier Powerline-Netzwerke existieren. Jedes Netzwerk verwendet sein individuelles Netzwerkkennwort. Kein Netzwerk stört die Kommunikation eines andren Netzwerks.

### <span id="page-24-2"></span>10.2 FRITZ!Powerline phasenübergreifend im Stromnetz

Kann FRITZ!Powerline über unterschiedliche Phasen des Stromnetzes eingesetzt werden?

Ja, die Heimvernetzung mit FRITZ!Powerline ist auch dann möglich, wenn die Adapter in unterschiedlichen Phasen (Außenleitern) der häuslichen Stromversorgung eingesetzt werden.

Die Übertragungsdaten werden von FRITZ!Powerline als hochfrequente Signale auf die Stromleitung gelegt. Man nennt diesen Vorgang Modulation. Beim Phasensprung springt das Powerline-Signal von einer auf die jeweils anderen Phasen über, sobald die Außenleiter über eine gewisse Strecke paral-

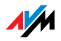

lel verlaufen. Da dies in fast allen Gebäuden der Fall ist, kann FRITZ!Powerline auch über unterschiedliche Phasen eingesetzt werden.

## <span id="page-25-0"></span>10.3 Stromzähler, Sicherungskasten, FI-Schutzschalter

Ist eine Powerline-Verbindung über Stromzähler, Sicherungskasten oder FI-Schutzschalter hinaus möglich?

Das Signal von Powerline-Adaptern kann über einen Stromzähler, Sicherungskasten oder FI-Schutzschalter hinaus empfangen werden – auch von Unbefugten wie zum Beispiel Nachbarn. Der Datenverkehr in Ihrem FRITZ!Powerline-Netzwerk ist vor dem Zugriff durch Unbefugte jedoch geschützt. Das FRITZ!Powerline-Netzwerk ist bereits ab Werk durch ein individuelles Netzwerkkennwort (128Bit-AES-Schlüssel) gesichert.

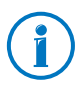

Die meisten Powerline-Adapter anderer Hersteller ermöglichen den Datenaustausch über Powerline bereits mit einem voreingestellten Standard-Netzwerkkennwort. Der Netzwerkzugang und die Datenübertragung sind dabei jedoch nicht sicher. Stellen Sie mit Hilfe des Tasters Security so schnell wie möglich eine sichere Verbindung her.

## <span id="page-25-1"></span>10.4 Adapter anderer Hersteller im Powerline-Netzwerk

Kann ich in mein Powerline-Netzwerk auch Adapter anderer Hersteller einbinden?

Die FRITZ!Powerline entsprechen dem Standard IEEE P1901 und können daher mit allen gängigen Powerline-Adaptern der 200- und 500 Mbit/s-Klasse verbunden werden. Für die Einbindung in das FRITZ!Powerline-Netzwerk müssen Sie dem anderen Powerline-Adapter das Netzwerkkennwort mitteilen (siehe [Powerline-Adapter anderer Hersteller anschließen auf](#page-10-0)  [Seite 11\)](#page-10-0).

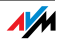

## <span id="page-26-0"></span>10.5 Gerätearten am Powerline-Adapter

Welche Geräte können an Powerline angeschlossen werden?

An den Adaptern können alle netzwerkfähigen Geräte angeschlossen werden, die dem Ethernet-Standard IEEE 802.3 entsprechen.

Zu den netzwerkfähigen Geräten im Computerbereich zählen beispielsweise Netzwerkkarten, Netzwerk-Hubs, Netzwerk-Switches, Router oder Drucker-Server.

Netzwerkfähige Geräte in der Unterhaltungselektronik können beispielsweise Set-Top-Boxen, Spielekonsolen, Hi-Fi-Anlagen, Media-Receiver oder Blu-Ray-Player sein.

Auch IP-Telefone sind netzwerkfähige Geräte.

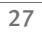

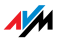

# <span id="page-27-0"></span>11 Powerline: Technischer Hintergrund

Powerline ist eine Netzwerktechnik, die vorhandene Stromleitungen für die Datenübertragung nutzt. Die Datensignale werden dabei auf die Stromleitung aufmoduliert.

<span id="page-27-2"></span>Datenübertragung durch Modulation (OFDM)

Powerline verwendet für die Modulation das Verfahren OFDM (Orthogonal Frequency Division Multiplexing).

Die Powerline-Adapter funktionieren als Trägerfrequenzanlage.

Sendende Adapter modulieren die Datensignale auf eine Trägerfrequenz, das heißt, die Trägerfrequenz wird verändert. Empfangende Adapter demodulieren die Datensignale, das heißt, sie ändern die modulierte Frequenz zurück in die Trägerfrequenz und das ursprüngliche Datensignal.

<span id="page-27-1"></span>Standard: IEEE P1901

FRITZ!Powerline folgt dem Standard IEEE P1901.

IEEE P1901 ist ein Standard, der Vorgaben für Netzwerke über Stromleitungen festlegt.

IEEE P1901 ermöglicht Datenübertragungsraten bis zu 500 Mbit/s.

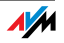

# <span id="page-28-0"></span>12 Elektromagnetische Störungen

Für alle Elektrogeräte gelten Normen zur Begrenzung von hochfrequenten Störaussendungen. Für FRITZ!Powerline gilt die Norm EN55022 (Störaussendung: Einrichtungen der Informationstechnik – Grenzwerte und Messverfahren). FRITZ!Powerline verursacht somit nicht mehr Störungen als Bohrmaschinen, Kühlschränke oder ähnliche Verbraucher.

- Beeinträchtigung funktechnologischer Anwendungen: Mit einer Beeinträchtigung von funktechnologischen Anwendungen ist nicht zu rechnen. Der Radioempfang ist üblicherweise auf den UKW-Frequenzbereich zwischen 87,20 und 108,00 MHz beschränkt. Der Frequenzbereich von FRITZ!Powerline liegt mit 2 bis 68 MHz deutlich darunter.
- Störungen im Amateurfunkbereich: Im Amateurfunkbereich sind ebenfalls keine Störungen zu erwarten. FRITZ!Powerline sendet innerhalb der Frequenzbänder des Amateurfunks mit einem geringeren Pegel, die Sendeleistung ist vergleichsweise gering und nur ein sehr geringer Teil davon wird durch symmetrische Einkopplung von der Stromleitung abgestrahlt.

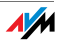

# <span id="page-29-0"></span>13 Vergleich mit anderen Netzwerktechniken

Powerline ist geeignet für den Aufbau von kleinen bis mittelgroßen Netzwerken, wie beispielsweise private Heimnetze, Netzwerke in Büros, Praxen, Hotels, Schulen und ähnlichen Einrichtungen. Für diese Netzwerkgröße eignen sich auch die WLAN-Funktechnik oder die Ethernet-Technik. Die Ethernet-Technik hat sich als LAN-Technik in diesem Größenbereich durchgesetzt.

#### Übertragungsmedium

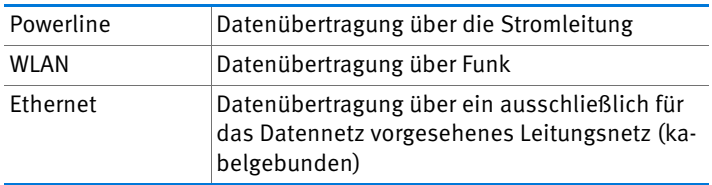

#### Übertragungsgeschwindigkeit

#### Powerline

Abhängig vom verwendeten Standard sind aktuell Bruttoübertragungsraten von 200 Mbit/s und 500 Mbit/s möglich.

Verzweigungen, Dosen und Schalter reduzieren auf dem Weg zwischen zwei Stationen die Übertragungsgeschwindigkeit. Je kürzer und direkter der Weg, umso höher die Übertragungsgeschwindigkeit.

#### WLAN

Abhängig vom verwendeten WLAN-Standard und der Antennentechnik sind Bruttoübertragungsraten zwischen 11 und 450 Mbit/s möglich.

Bauliche Gegebenheiten und die Anzahl der WLAN-Netze in der Umgebung beeinflussen die Übertragungsgeschwindigkeit.

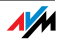

#### Ethernet

Es sind Bruttoübertragungsraten von 10 Mbit/s, 100 Mbit/s (Fast Ethernet), 1000 Mbit/s (Gigabit-Ethernet) und 10 Gbit/s spezifiziert.

Je größer die Entfernung zwischen Sender und Empfänger ist umso geringer ist die Übertragungsgeschwindigkeit.

#### Reichweite

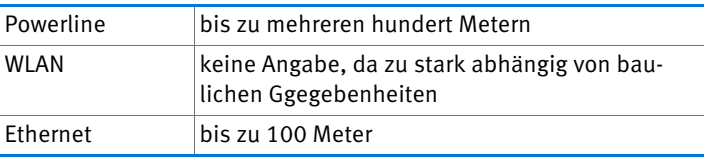

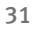

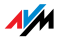

# <span id="page-31-0"></span>14 Technische Daten

- bis zu mehrere hundert Metern Reichweite im Stromnetz
- Gigabit-LAN-Anschluss
- Verschlüsselung: AES 128 Bit (ab Werk)
- Übertragungsrate: bis zu 500 Mbit/s. Dieser Wert ist ein Bruttowert, die tatsächlich erreichbare Nutzdatenrate liegt darunter. Auch Stromnetz und Umgebungsfaktoren können die Datenrate senken.
- Quality of Service: Datenpriorisierung für störungsfreie Videoübertragung und Internettelefonie
- niedrige Leistungsaufnahme von weniger als 4 W im Betrieb, effiziente Energiesparfunktion mit weniger als 1 W im Stand-by-Modus
- Power: 230 V Wechselstrom, 50 Hz
- Multicast: unterstützt mit IGMP gemanagte Multicast Sessions
- Unterstützung von IPv6
- kompatibel zu IEEE P1901
- kompatibel zu Powerline-Adaptern der 200 und 500 Mbit/s-Klasse
- Der Einsatz parallel zu einem Powerline-Netzwerk nach älterem Standard ist möglich.
- Abmessungen (HxBxT): 92 x 61 x 72 mm
- Gewicht: ca. 170 g

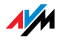

# <span id="page-32-0"></span>15 Kundenservice

Ob Produktdokumentationen, häufig gestellte Fragen (FAQs), Support oder Ersatzteile - in diesem Kapitel erhalten Sie Informationen zu allen wichtigen Servicethemen.

### <span id="page-32-1"></span>15.1 Informationen im Internet

Im Internet bietet Ihnen AVM ausführliche Informationen zu Ihrem AVM-Produkt.

#### <span id="page-32-3"></span>AVM Service-Portal

<span id="page-32-5"></span>Das Service-Portal bietet Ihnen aktuelle Informationen, kostenlose Updates sowie viele nützliche Tipps zur Einrichtung und Bedienung von FRITZ!Powerline:

[www.avm.de/serviceportale](http://www.avm.de/serviceportale)

### <span id="page-32-2"></span>Häufig gestellte Fragen (FAQs)

Wir möchten Ihnen den Umgang mit unseren Produkten so leicht wie möglich machen. Wenn es allerdings doch mal hakt, hilft oft schon ein kleiner Tipp, um das Problem zu beheben.

In unseren FAQs finden Sie Antworten auf die Fragen, die am häufigsten zu unseren Produkten gestellt werden. Sie erreichen die FAQs unter folgender Adresse:

[www.avm.de/faqs](http://www.avm.de/faqs)

#### <span id="page-32-4"></span>Newsletter

Mit dem kostenlosen Newsletter erhalten Sie regelmäßig Informationen per E-Mail zu den Themen DSL, ISDN, Kabel, WLAN und VoIP bei AVM. Außerdem finden Sie im Newsletter Tipps & Tricks rund um AVM-Produkte.

Sie können den AVM-Newsletter unter folgender Adresse abonnieren:

[www.avm.de/newsletter](http://www.avm.de/newsletter)

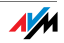

## <span id="page-33-0"></span>15.2 Unterstützung durch das Support-Team

Bei Problemen mit FRITZ!Powerline empfehlen wir zunächst:

Lesen Sie unsere FAOs im Internet.

#### [www.avm.de/faqs](http://www.avm.de/faqs)

Dort finden Sie Antworten auf Fragen, die unsere Kunden häufiger an den Support stellen.

# <span id="page-33-1"></span>Support per E-Mail

Über unseren Service-Bereich im Internet können Sie uns jederzeit eine E-Mail-Anfrage schicken.

Sie erreichen den Service-Bereich unter [www.avm.de/service](http://www.avm.de/de/Service/index.html)

1. Wählen Sie im Support-Bereich das Produkt, Ihr Betriebssystem und den Schwerpunkt aus, zu dem Sie Unterstützung benötigen.

Sie erhalten eine Auswahl häufig gestellter Fragen.

- 2. Wenn Sie weitere Hilfe benötigen, dann erreichen Sie über die Schaltfläche "Weiter" das F-Mail-Formular.
- 3. Füllen Sie das Formular aus und schicken Sie es über die Schaltfläche "Senden" zu AVM.

Unser Support-Team wird Ihnen per E-Mail antworten.

## <span id="page-33-2"></span>Support per Telefon

Falls Sie uns keine Anfrage per E-Mail senden können, erreichen Sie unseren Support auch telefonisch.

#### Vorbereitung Anruf

Bereiten Sie bitte folgende Informationen für Ihren Anruf vor:

• Die Seriennumer der FRITZ!Powerline-Adapter / des FRITZ!Powerline-Adapters.

Die Seriennummer finden Sie auf der Unterseite des FRITZ!Powerline-Adapters. Das Support-Team fragt diese Nummer in jedem Fall ab.

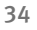

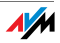

- Welches Betriebssystem verwenden Sie: Zum Beispiel Windows 7, Windows Vista oder Windows XP?
- An welcher Stelle der Installation oder in welcher Anwendung tritt ein Fehler oder eine Fehlermeldung auf?

Wie lautet die Meldung gegebenenfalls genau?

• Mit welcher Firmware-Version arbeitet FRITZ!Powerline?

Die Firmware-Version eines FRITZ!Powerline-Adapters ermitteln Sie folgendermaßen:

- Starten Sie das Programm FRITZ!Powerline.
- Klicken Sie den gewünschten FRITZ!Powerline-Adapter an.
- Die Eigenschaften des FRITZ!Powerline-Adapters werden angezeigt.

Wenn Sie diese Informationen zusammengestellt haben, rufen Sie den Support an. Das Support-Team wird Sie bei der Lösung Ihres Problems unterstützen.

Rufnummer Support

Sie erreichen das Support-Team unter folgenden Rufnummern:

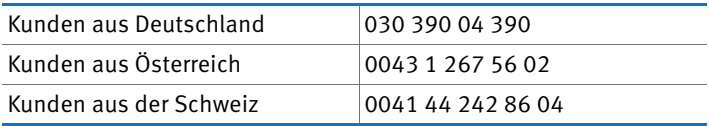

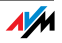

## <span id="page-35-0"></span>15.3 Herstellergarantie

Wir bieten Ihnen als Hersteller dieses Originalprodukts 2 Jahre Garantie auf die Hardware. Die Garantiezeit beginnt mit dem Kaufdatum durch den Erst-Endabnehmer. Sie können die Einhaltung der Garantiezeit durch Vorlage der Originalrechnung oder vergleichbarer Unterlagen nachweisen. Ihre Gewährleistungsrechte aus dem Kaufvertrag sowie gesetzliche Rechte werden durch diese Garantie nicht eingeschränkt.

Wir beheben innerhalb der Garantiezeit auftretende Mängel des Produkts, die nachweislich auf Material- oder Fertigungsfehler zurückzuführen sind. Leider müssen wir Mängel ausschließen, die infolge nicht vorschriftsmäßiger Installation, unsachgemäßer Handhabung, Nichtbeachtung des Bedienungshandbuchs, normalen Verschleißes oder Defekten in der Systemumgebung (Hard- oder Software Dritter) auftreten. Wir können zwischen Nachbesserung und Ersatzlieferung wählen. Andere Ansprüche als das in diesen Garantiebedingungen genannte Recht auf Behebung von Produktmängeln werden durch diese Garantie nicht begründet.

Wir garantieren Ihnen, dass die Software den allgemeinen Spezifikationen entspricht, nicht aber, dass die Software Ihren individuellen Bedürfnissen entspricht. Versandkosten werden Ihnen nicht erstattet. Ausgetauschte Produkte gehen wieder in unser Eigentum über. Garantieleistungen bewirken weder eine Verlängerung noch einen Neubeginn der Garantiezeit. Sollten wir einen Garantieanspruch ablehnen, so verjährt dieser spätestens sechs Monate nach unserer Ablehnung.

Für diese Garantie gilt deutsches Recht unter Ausschluss des Übereinkommens der Vereinten Nationen über Verträge über den internationalen Warenkauf (CISG).

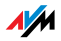

# <span id="page-36-0"></span>Rechtliches

## <span id="page-36-1"></span>Rechtliche Hinweise

Diese Dokumentation und die zugehörigen Programme (Software) sind urheberrechtlich geschützt. AVM räumt das nicht ausschließliche Recht ein, die Software zu nutzen, die ausschließlich im Objektcode-Format überlassen wird. Der Lizenznehmer darf von der Software nur eine Vervielfältigung erstellen, die ausschließlich für Sicherungszwecke verwendet werden darf (Sicherungskopie).

AVM behält sich alle Rechte vor, die nicht ausdrücklich eingeräumt werden. Ohne vorheriges schriftliches Einverständnis und außer in den gesetzlich gestatteten Fällen darf diese Dokumentation oder die Software insbesondere weder

- vervielfältigt, verbreitet oder in sonstiger Weise öffentlich zugänglich gemacht werden
- bearbeitet, disassembliert, reverse engineered, übersetzt, dekompiliert oder in sonstiger Weise ganz oder teilweise geöffnet und in der Folge weder vervielfältigt, verbreitet noch in sonstiger Weise öffentlich zugänglich gemacht werden.

Diese Dokumentation und die Software wurden mit größter Sorgfalt erstellt und nach dem Stand der Technik auf Korrektheit überprüft. Für die Qualität, Leistungsfähigkeit sowie Marktgängigkeit des AVM-Produkts zu einem bestimmten Zweck, der von dem durch die Produktbeschreibung abgedeckten Leistungsumfang abweicht, übernimmt die AVM GmbH weder ausdrücklich noch stillschweigend die Gewähr oder Verantwortung. Der Lizenznehmer trägt alleine das Risiko für Gefahren und Qualitätseinbußen, die sich bei Einsatz des Produkts eventuell ergeben.

Für Schäden, die sich direkt oder indirekt aus dem Gebrauch der Dokumentation oder der Software ergeben sowie für beiläufige Schäden oder Folgeschäden ist AVM nur im Falle des Vorsatzes oder der groben Fahrlässigkeit verantwortlich. Für den Verlust oder die Beschädigung von Hardware oder Software oder Daten infolge direkter oder indirekter Fehler oder Zerstörungen sowie für Kosten (einschließlich Telekommunikationskosten), die im Zusammenhang mit der Dokumentation oder der Software stehen und auf fehlerhafte Installationen, die von AVM nicht vorgenommen wurden, zurückzuführen sind, sind alle Haftungsansprüche ausdrücklich ausgeschlossen.

Die in dieser Dokumentation enthaltenen Informationen und die Software können ohne besondere Ankündigung zum Zwecke des technischen Fortschritts geändert werden.

#### © AVM GmbH 2012. Alle Rechte vorbehalten. Stand der Dokumentation 07/2012

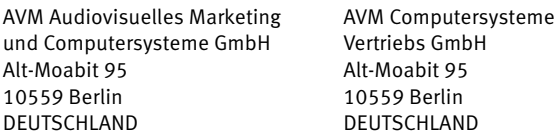

AVM im Internet: [www.avm.de](http://www.avm.de)

Marken: Kennzeichen wie AVM, FRITZ! und FRITZ!Box (Produktnamen und Logos) sind geschützte Marken der AVM GmbH. Microsoft, Windows und das Windows Logo sind Marken der Microsoft Corporation in den USA und/oder anderen Ländern. Apple, App Store, iPhone, iPod und iPad sind Marken der Apple Inc. in den USA und/oder anderen Ländern. IOS ist eine Marke der Cisco Technology Inc. in den USA und/oder anderen Ländern. Google und Android sind Marken der Google Inc. in den USA und/oder anderen Ländern. Alle anderen Kennzeichen (wie Produktnamen, Logos, geschäftliche Bezeichnungen) sind geschützt für den jeweiligen Inhaber.

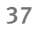

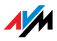

## <span id="page-37-0"></span>CE-Konformitätserklärung

#### Der Hersteller AVM GmbH

Alt-Moabit 95 D-10559 Berlin

#### erklärt hiermit, dass das Produkt

FRITZ!Powerline 500E Powerline-Adapter

#### den folgenden Richtlinien entspricht:

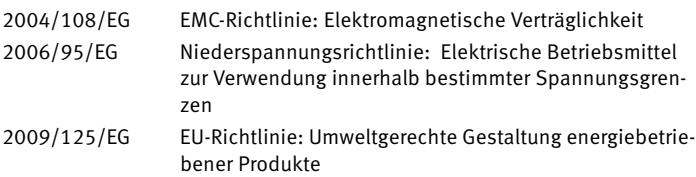

Zur Beurteilung der Konformität wurden folgende Normen herangezogen:

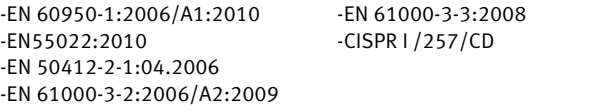

Die Erfüllung der EMV-Richtlinie wurde gemeinsam mit einer Benannten Stelle bewertet.

Die Konformität des Produktes mit den oben genannten Normen und Richtlinien wird durch das CE-Zeichen bestätigt.

P. Fax l

Berlin, den 07.01.2013 Peter Faxel, Technischer Direktor

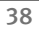

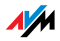

## <span id="page-38-0"></span>Entsorgungshinweise

FRITZ!Powerline 500E sowie alle im Lieferumfang enthaltenen Elektronikteile dürfen gemäß europäischen Richtlinien und deutschem Elektro- und Elektronikgerätegesetz (ElektroG) nicht über den Hausmüll entsorgt werden.

Bitte bringen Sie FRITZ!Powerline 500E nach der Verwendung zu einer zuständigen Sammelstelle für elektrische und elektronische Altgeräte.

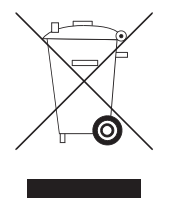

Symbol für die getrennte Sammlung von Elektro- und Elektronikgeräten

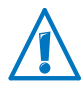

Beachten Sie das Symbol für die getrennte Sammlung von Elektro- und Elektronikgeräten. FRITZ!Powerline 500E und im Lieferumfang enthaltene Elektronikteile müssen getrennt vom Hausmüll entsorgt werden.

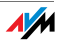

# <span id="page-39-0"></span>Stichwortverzeichnis

# A

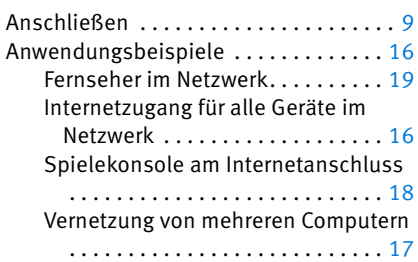

# C

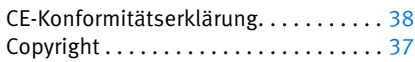

# E

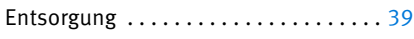

# F

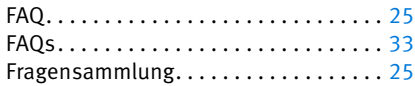

# G

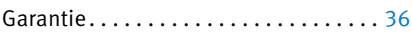

## H

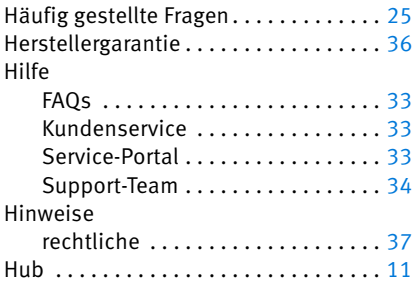

# I

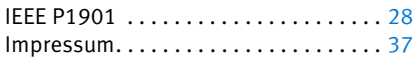

#### Informationen im Internet

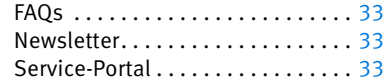

# K

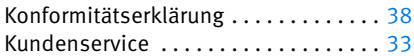

## L

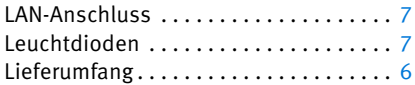

## M

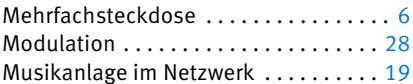

# N

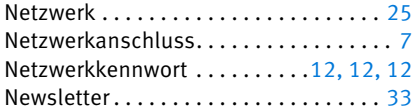

### P

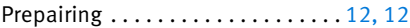

## R

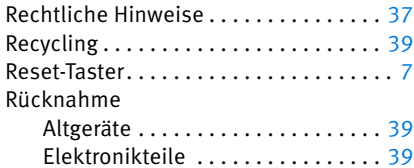

## S

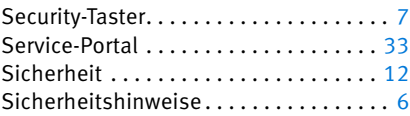

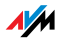

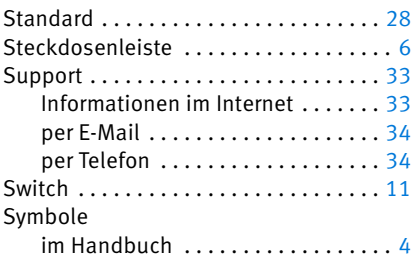

# T

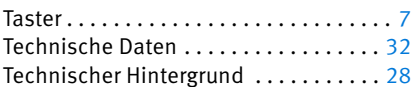

# Ü

Übertragungsleistung optimieren . . . . [24](#page-23-0)

## V

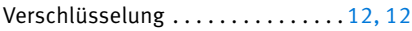

### W

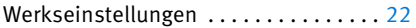

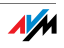